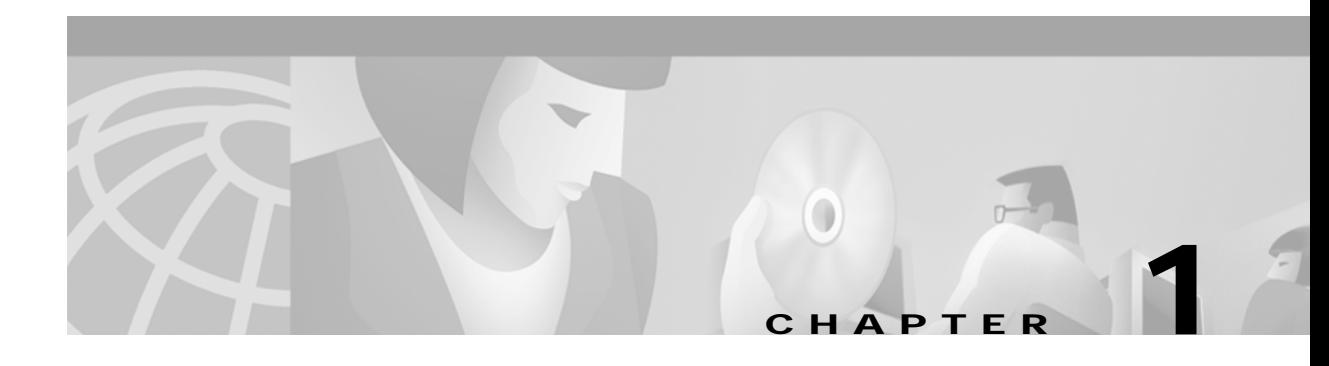

## **System Administration Support**

This chapter lists special considerations for running the system software in Germany. The following information supersedes the information in the *Cisco VCO/4K System Administrator's Guide*.

## **Database Administration**

The database table functions on the Database Administration menu support E1 cards.

The system software displays the TeleRouter Routing Table Summary, ISDN Supervision Templates, and ISDN Message Templates menu options even if the optional packages are not installed. If you choose an option that is not installed, the system sends you a message.

To assign operating characteristics to individual E1 cards, access the Trunk Card Configuration screen from the Card Summary menu. Use the T1 card guidelines for E1 trunks. To optimize system performance, group E1 ports into one or more resource groups.

For more information, refer to the *Cisco VCO/4K System Administrator's Guide*.

## <span id="page-0-0"></span>**Maintenance**

From the Card Maintenance menu, you can add, delete, and change the card/port status for E1 cards. When an E1 card is displayed, ports 1 and 17 of the card's 32 ports are deactivated. [Table 1-1](#page-0-0) shows the contents of these ports.

*Table 1-1 E1 Port Contents*

| <b>Port Name</b>     | <b>Port Contents</b>                                                            |
|----------------------|---------------------------------------------------------------------------------|
| Port 1 (Channel 0)   | Frame alignment pattern<br>Remote alarm indication bit<br>National-use bits     |
| Port 17 (Channel 16) | Multiframe alignment pattern<br>Extra bits<br>Channel-associated signaling bits |

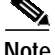

**Note** Special E1 cards are required to reactivate Port 17 for 31B support.

From the Master Timing Link Selection screen, you can select the system digital trunk timing source. You can also select the Rack, Level and Slot (R-L-S) hardware address of either a T1, ISDN or E1 card to provide incoming synchronization clocking. The T1 Synchronization Control (\$C0 02) command provides the same functionality. All digital cards (regardless of type) synchronize to the same timing source.

## **Diagnostics**

The Card Display and Port Display screens list the operating status of E1 cards. The information on the Card Display screen varies according to the card type. The Port Display screen lists the processing states, rule processing, links, paths, and the digit collection activity of E1 cards.

The Test Port Card function tests individual E1 channels. A path is set up between the selected channel(s) and a tone channel. The system compares the signals sent with the signals received and reports any discrepancies. You can test all channels on an E1 card with one command.

You can select the E1-CAS card for port card diagnostic tests. The E1-CAS card enters a local loopback mode during the test and sends out a pattern of all 1s (ones).